# **DCM**

## **INSTRUKCJA U**ś**YTKOWANIA PROGRAMU**

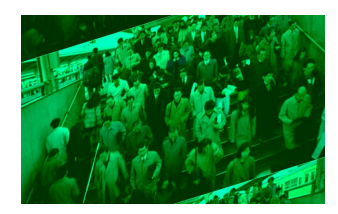

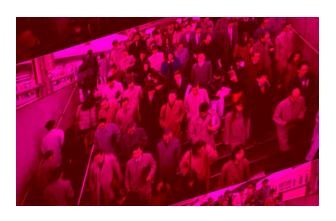

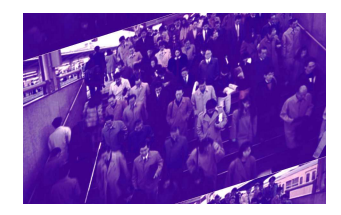

**PIXEL Zakład Informatyki Stosowanej Bydgoszcz – Pozna**ń

## Spis treści

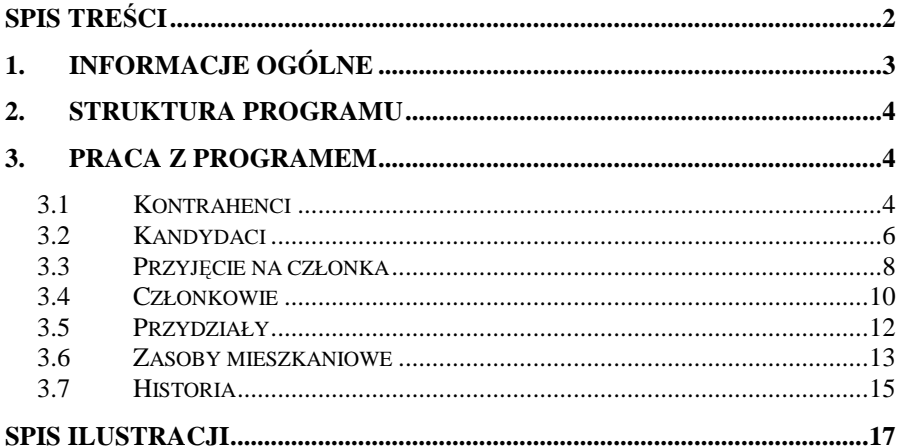

## **1. Informacje ogólne**

Opisany w niniejszej instrukcji system komputerowy DCM przeznaczony jest dla jednostek o dowolnym profilu działalności, zaangażowanych w ewidencję spraw członkowsko mieszkaniowych, a więc dla spółdzielni i wspólnot mieszkaniowych.

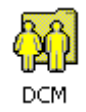

#### **Rysunek 1. Ikona programu**

Program DCM pracuje wyłącznie w środowisku Windows, jest jednym z kilkunastu modułów tworzących zintegrowany system zarządzania firmą ADA.

Pozostałe moduły:

- FK,
- Czynsze,
- Wkłady i udziały,
- Kasa, Koszty,
- Meldunki,
- Przelewy,
- Książeczki,
- Media,
- System ewidencji zgłoszeń i awarii.

System DCM odgrywa istotną rolę wśród pozostałych systemów, jako ten który aktualizuje informacje o kandydatach i członkach spółdzielni. Członkowie spółdzielni stają się kontrahentami i sa analizowani na różnych płaszczyznach w pozostałych systemach.

Minimalne wymagania programowe:

- Windows 95 lub wyższy;
- Komputer Pentium;
- 16MB RAM,
- karta grafiki 800x600, 256 kolorów.

Program DCM został napisany w języku Clarion.

## **2. Struktura programu**

Plik:

- Konfiguracja drukarki
- Parametry domyślne
- Funkcie administratora systemu
- Koniec

Przegląd:

- Kandydaci;
- Członkowie:
- Przydziały;
- Kontrahenci:
- Zasoby;
- Historia;

Wydruki:

- Zestawienie członków:
- Zestawienie kandydatów;
- Zestawienie przydzielonych zasobów.

Pomoc ( w powiązaniu z systemem Windows)

## **3. Praca z programem**

## **3.1 Kontrahenci**

Pierwszym podstawowym zadaniem operatora jest naniesienie bazy kontrahentów, tzn tych którzy w rozumieniu nie tylko działu członkowsko-mieszkaniowego, ale także dla innych systemów są kontrahentami. Kontrahentami są zarówno podmioty gospodarcze jak również osoby fizyczne, zamieszkałe w spółdzielni, będące jej członkami (posiadające wkład budowlany) lub jedynie kandydatami na członków.

W celu uzupełnienia bazy kontrahentów firmy operator wykonuje następujące operacje: wybiera ikonę KTH z Paska Menu (Rysunek 2) lub polecenie Kontrahenci z Menu Przegląd.

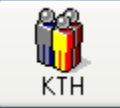

#### **Rysunek 2. Ikona programu - KTH**

Po wybraniu powyższego polecenia wyświetlany zostanie poniższy ekran z systemu.

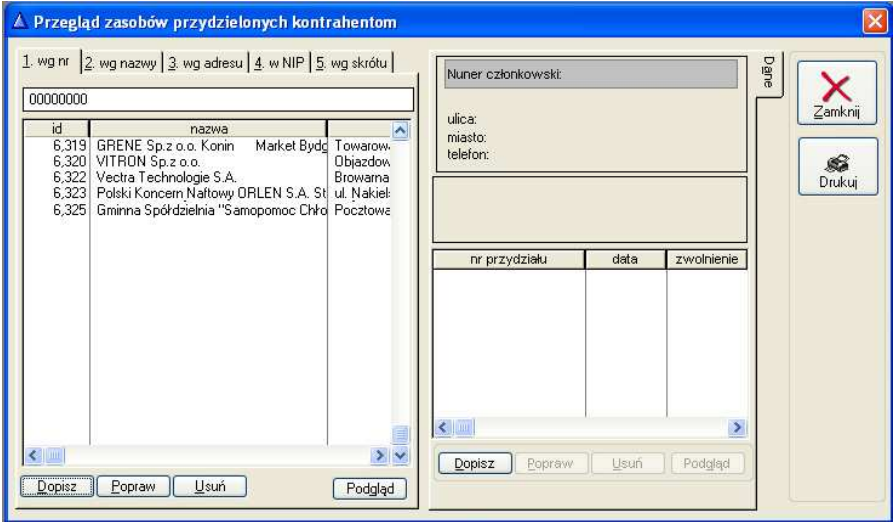

#### **Rysunek 3. Przegl**ą**d zasobów przydzielonych kontrahentom**

Dopisanie nowego kontrahenta następuje po wybraniu polecenia Dopisz (Alt+D)

W celu dopisania nowego kontrahenta operator wypełnia poniższe dane :

- dane;
- kontakt;
- konta bankowe;
- inne.

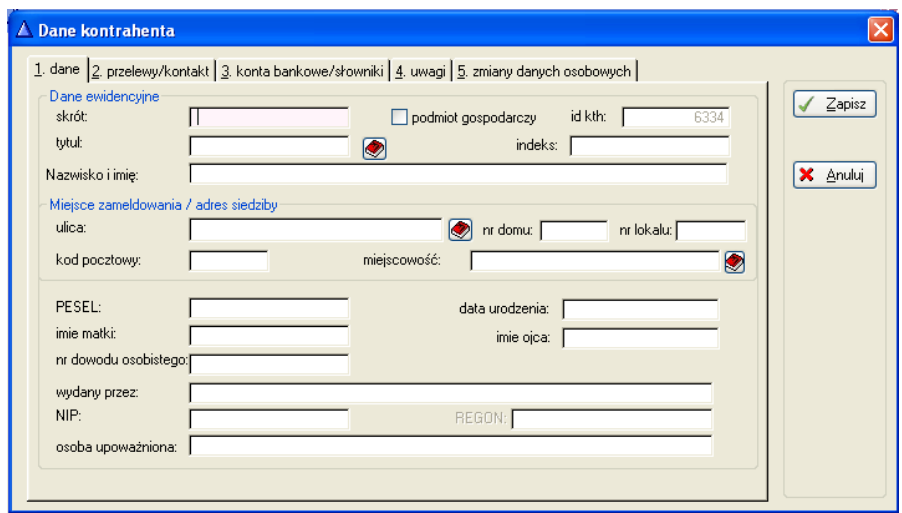

**Rysunek 4. Dane kontrahenta** 

W przypadku jeśli nanosi operator osobę fizyczną wówczas nie należy zaznaczać pola podmiot gospodarczy. Poruszanie się między oknami z danymi – klawisz TAB.

Po uzupełnieniu danych związanych z kontaktem (Alt k), kontami bankowymi (Alt b) oraz innych typu uwagi (Alt u) operator zapisuje naniesionego kontrahenta poleceniem Zapisz (Alt Z). W przypadku gdy nie chcemy zapisywać zmian (gdy już wcześniej zostały naniesione dane) wyjście z powyższego ekranu następuje po wybraniu polecenia Anuluj (Alt A).

## **3.2 Kandydaci**

W celu uzupełnienia informacji odnośnie kandydatów na członków w spółdzielni mieszkaniowej operator wybiera ikonę Kandydaci lub z Menu Przegląd polecenie Kandydaci.

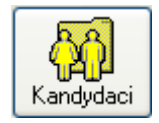

**Rysunek 5. Ikona programu - Kandydaci** 

Po wyborze polecenia operator uzyskuje poniższy ekran z systemu DCM:

| △ Przegląd kandydatów |             |                                                                |                      |                   |             |          |
|-----------------------|-------------|----------------------------------------------------------------|----------------------|-------------------|-------------|----------|
|                       |             | 1. wg nr kandydata 2. wg skrótu kth 3. wg nazwy 4. wg nr umowy |                      | Wykowski Jakub    | <b>WYKO</b> | Dane     |
| nr kandydata          | skrót       | nazwa                                                          |                      | Piotra 1          |             | Historia |
| 05433                 | <b>WYKO</b> | Wykowski Jakub                                                 | Ξ                    | 89-100 Mrocza     |             |          |
|                       |             |                                                                |                      |                   |             |          |
|                       |             |                                                                |                      |                   |             |          |
|                       |             |                                                                |                      |                   |             |          |
|                       |             |                                                                |                      |                   |             |          |
|                       |             |                                                                |                      |                   |             |          |
|                       |             |                                                                |                      |                   |             |          |
| $\blacksquare$        |             |                                                                | $\rightarrow$ $\sim$ | Przyjęcie na      |             |          |
| Dopisz                | Popraw      | Usuń.                                                          |                      | 罶<br>E<br>członka | Zamknij     |          |
|                       |             |                                                                |                      |                   |             |          |

**Rysunek 6. Przegl**ą**d kandydatów** 

W celu naniesienia bazy kandydatów operator wybiera polecenie Dopisz (Alt D).

Informacje niezbędne do uzupełnienia w celu naniesienia kandydata:

- Wybór kontrahenta ( z bazy kontrahentów odszukanie kontrahenta i wybór poleceniem Wybierz);
- Określenie statusu (kandydat, były);
- Nr kandydata;
- Data przyjęcia;
- Data wyrejestrowania;
- Nr umowy;
- Stan cywilny;
- Data ślubu;
- Przyczyna ustania kandydata.

Po uzupełnieniu powyższych danych operator zapisuje naniesionego kandydata poleceniem Zapisz.

Kandydatów możemy filtrować wg:

- wg nr kandydata;
- skrótu kontrahenta;
- wg nazwy:
- wg nr umowy.

Operator może kandydatów poprawiać poleceniem Popraw (Alt P) i usuwać poleceniem Usuń (Alt U).

Dopisany w powyższy sposób kandydat jest widoczny po prawej stronie ekranu. Dane o nim wyświetlane są na dwóch zakładkach:

- dane (Alt a);
- historia (Alt H).

## **3.3 Przyj**ę**cie na członka**

W celu przyjęcia kandydata na członka operator podświetla kursorem lub myszką kandydata którego przeniesie do bazy członków spółdzielni mieszkaniowej oraz wybiera ikonę:

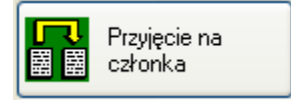

**Rysunek 7. Ikona programu – Przyj**ę**cie na członka** 

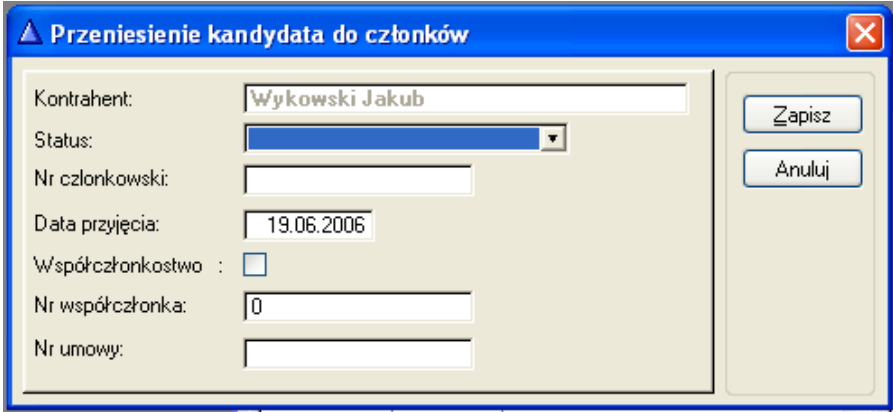

**Rysunek 8. Przeniesienie kandydata do członków** 

Efektem wyboru ikony przyjęcie na członka jest powyższy ekran systemowy.

W celu przeniesienia kandydata na członka operator uzupełnia następujące dane:

- Status (do wyboru oczekujący; zamieszkały; współczłonek, były);
- Nr członkowski;
- Datę przyjęcia na członka;
- Określenie czy członek jest jednocześnie współczłonkiem ( jeśli tak to należy zaznaczyć myszka lub spacia pole współczłonkowstwo;
- Nr współczłonka;
- Nr umowy.

Po naniesieniu powyższych danych operator winien je zapisać poleceniem Zapisz (Alt Z) lub nie polecenie Anuluj.

Po przyjęciu kandydata na członka w przeglądzie kandydatów na zakładce Historia kandydata system wyświetli informację o tym zdarzeniu.

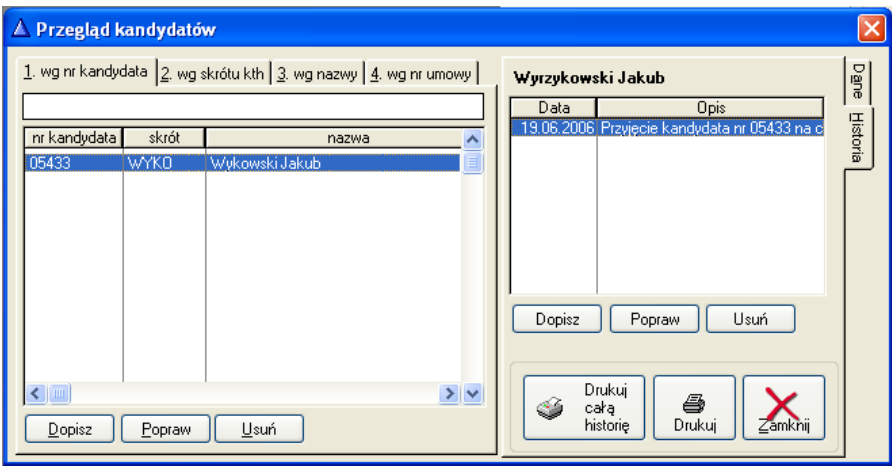

**Rysunek 9. Przegl**ą**d kandydatów - Historia** 

Operator informację o danym członku- kandydacie może wydrukować – odpowiednio Drukuj lub Drukuj całą historię. W celu zakończenia przeglądania historii o kandydacie operator wybiera polecenie Zamknij (Alt Z).

Operator może także dopisać dowolna informacie w zakładce historia po wyborze polecenia Dopisz, może informację wcześniej wprowadzoną Poprawić lub Usunąć.

## **3.4 Członkowie**

Informacja naniesiona w przeglądzie kandydatów (przyjęcie kandydata na członka) widoczna jest w systemie DCM w przeglądzie Członkowie.

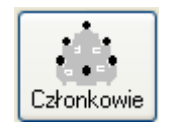

#### **Rysunek 10. Ikona programu - Członkowie**

Po wyborze powyższego polecenia operator uzyska poniższy ekran z systemu:

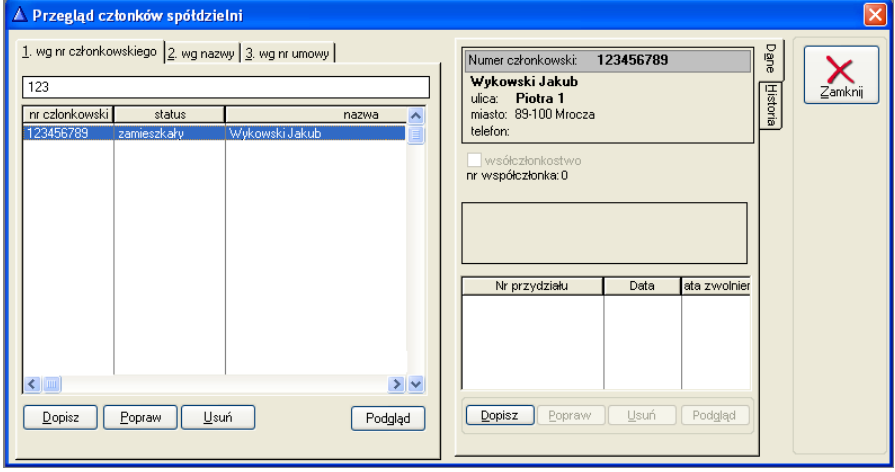

**Rysunek 11. Przegl**ą**d członków spółdzielni** 

W przypadku gdy operator zamierza dopisywać członków bez powiązania z modułem Kandydaci, dopisuje członka (polecenie Dopisz) bezpośrednio w module Członkowie.

W tym celu operator aktualizuje poniższe informacje:

- Kontrahent (wybór z bazy kontahentów)
- Status ( do wyboru oczekujący; zamieszkały, współczłonek; były);
- Nr członkowski;
- Data przyjęcia na członka;
- Data ustania członkowstwa;
- Określenie współczłonkowstwa;
- Nr współczłonka;
- Nr umowy;
- Stan cywilny;
- Data ślubu;
- Przyczyna ustania członkowstwa.

Dopisanie członka zgodnie z poniższym ekranem systemu

DCM.

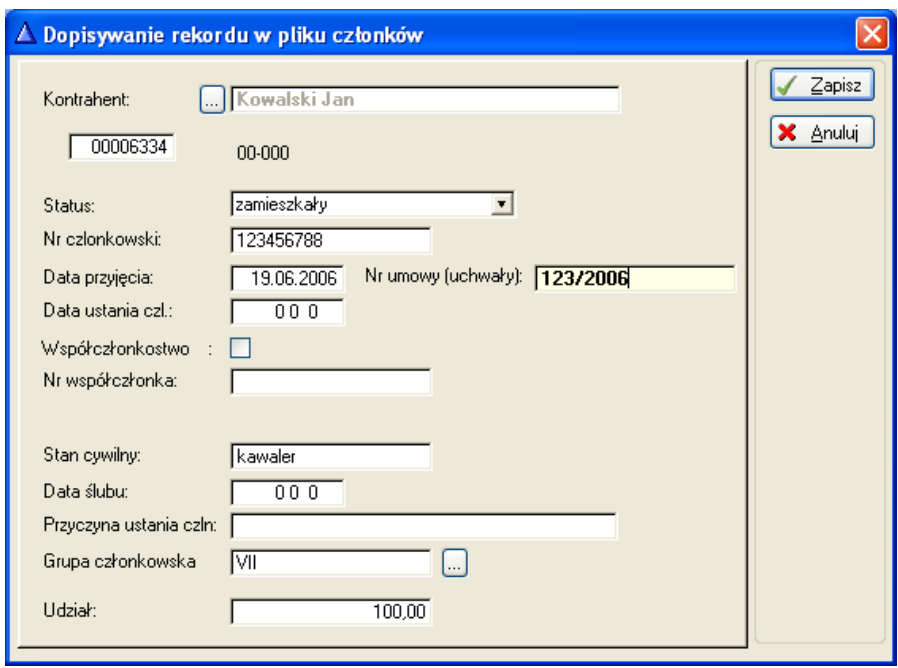

**Rysunek 12. Dopisanie rekordu w pliku członków** 

Po dopisaniu członka operator zapisuje informacje (polecenie Zapisz) lub nie (polecenie Anuluj).

Informacje dopisywane w module Członkowie operator może poprawiać (polecenie Popraw – Alt P) lub usuwać (polecenie Usuń – Alt U).

## **3.5 Przydziały**

Po wyborze z Menu Przegląd polecenia Przydziały operator może zdefiniować członkowi przydział mieszkania.

W tym celu uzupełniamy dane zgodnie z poniższym ekranem systemu DCM.

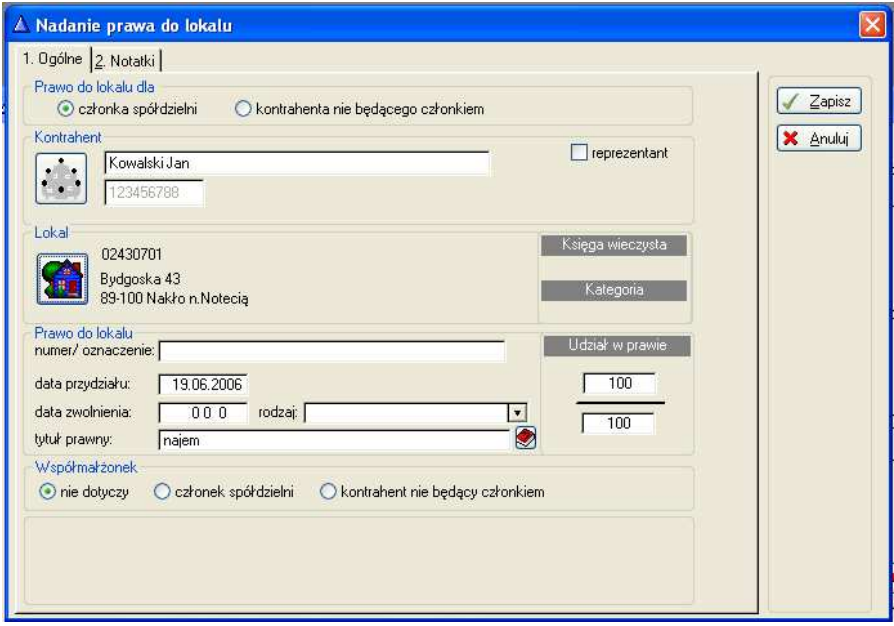

**Rysunek 13. Nadanie prawa do lokalu** 

Operator wskazuje kontrahenta z bazy kontrahentów dla którego definiuje przydział, wskazuje lokal (zasób- wcześniej zdefiniowany albo w systemie DCM lub innym module systemu ADA). Dodatkowo operator uzupełnia informację o numerze przydziału oraz dacie przydziału.

**13**

Po zapisaniu powyższej informacji system dodatkowo wyświetla tę informację w historii danego członka (zakładka Historia).

Przydział mieszkania dostępny jest także po wybraniu ikony Członkowie i wybraniu tam polecenia przydział mieszkania.

## **3.6 Zasoby mieszkaniowe**

W celu zdefiniowania w module DCM zasobów mieszkaniowych lub ich aktualizacji operator z menu Przegląd wybiera polecenie Zasoby.

Definiowanie zasobów mieszkaniowych zgodnie z poniższymi ekranami:

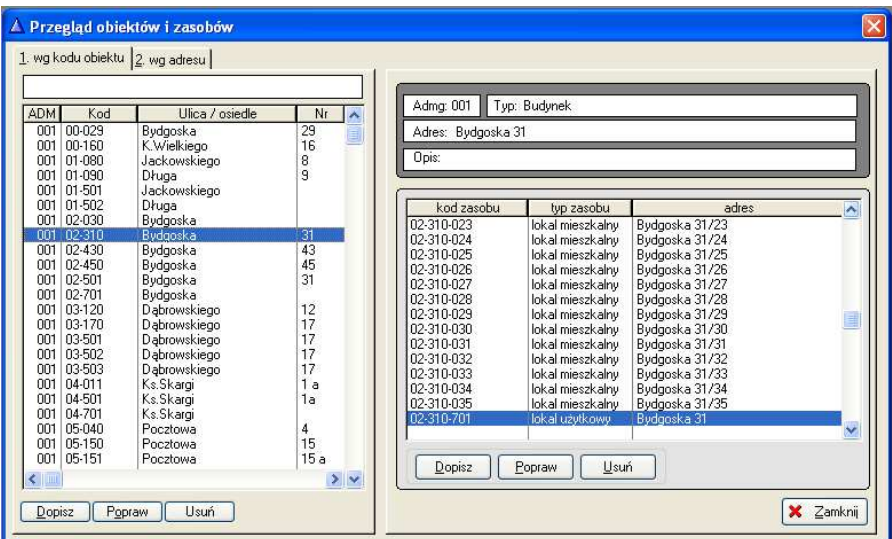

**Rysunek 14. Przegl**ą**d obiektów i zasobów** 

Dopisanie zasobu mieszkaniowego następuje po wyborze polecenia Dopisz (Alt D) oraz poprawienie odpowiednio (Alt P), usunięcie (Alt U).

Dopisanie danych odnośnie zasobu mieszkaniowego wg poniższych ekranów (zakładek):

- dane zasobu:
	- o wybór obiektu z modułu Nadzorca;
	- o uzupełnienie kodu zasobu;
	- o typ zasobu;
	- o kondygnacja;
	- o status lokalu (do wyboru ze słownika);
	- o współczynnik atrakcyjności;
	- o data oddania;
	- o opis
- uwagi;
- dane techniczne :
	- o powierzchnia ogólna;
	- o powierzchnia użytkowa;
	- o powierzchnia mieszkalna;
	- o powierzchnia ogrzewana;
	- o powierzchnia kuchni;
	- o pow. Balkonu;
	- o pow. Dodatkowa
	- o pow. Magazynowa;
	- o pow. Przynaleźna;
	- o informacje odnośnie Co; Zw, Cw, gaz, domofonu oraz instalacji antenowej wybór słownikowy.
- DCM

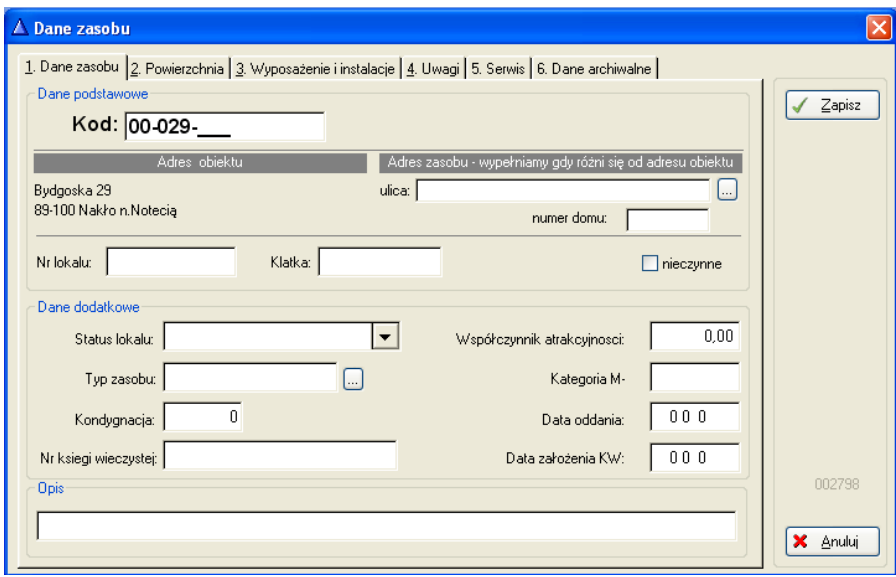

**Rysunek 15. Dane zasobu** 

W celu zapisania danych odnośnie danego zasobu operator wybiera polecenie Zapisz (Alt Z) lub nie zapisuje zmian (Alt A-Anuluj).

### **3.7 Historia**

Historię wszelkich zapisywanych informacji w systemie zarówno w module Kandydaci i Członkowie operator uzyskuje po wybraniu polecenia Historia z menu Przegląd.

Operator może filtrować informacje odnośnie tylko kandydatów lub tylko członków.

Po odhaczeniu myszką jednej z możliwości filtrowania (wg kandydatów , wg członków ) operator w dolnej części ekranu uzyskuje informacje o historii wszystkich operacji dla wybranego przez siebie kontrahenta.

Przegląd historii wg poniższego ekranu.

**16**

| nr kandydata<br>nr.czlonkowsk<br>status<br>status<br>data<br>data<br>W<br>30.12.1982<br>00007<br>19.06.1958<br>kändudat<br>zamieszkały<br>24.08.1967<br>05364<br>kandudat<br>E<br>zamieszkały<br>29.11.1996<br>E.<br>05684<br>kandvdat<br>6101976<br>zamieszkały<br>27.12.1999<br>kandydat 21.03.1969<br>05126<br>12.10.1993<br>zamieszkały<br>000<br>data<br>opis<br>19.06.1958<br>00000102<br>Przyjęcie członka o numerze 00007<br>19.06.1958 Przyjęcie członka o numerze 00009<br>00000103<br>00000103<br>19.06.1958 Zmiana statusu członka o numerze 00009 z zamieszkały na były<br>00000100<br>27.11.1958<br>Przyjęcie członka o numerze 00002.<br>00000106<br>22.08.1959<br>Przyjęcie członka o numerze 00032<br>00000113<br>26.08.1959 Przyjęcie członka o numerze 00065<br>00000110<br>25.10.1959 Przyjęcie członka o numerze 00053<br>25.10.1959 Zmiana statusu członka o numerze 00053 z zamieszkały na były<br>00000110<br>00000117<br>15.02.1960 Zmiana statusu członka o numerze 00735 z zamieszkały na były |                                  | Filtrowanie wg kandydatów |  | Filtrowanie wg członków |  |  |
|----------------------------------------------------------------------------------------------------|----------------------------------|---------------------------|--|-------------------------|--|--|
| Czapka Jerzy<br>Jackowskiego<br>Data:<br>kontrahent<br>Całość                                                                                                    | 05125<br>00529<br>02379<br>00987 |                           |  |                         |  |  |
|                                                                                                    |                                  |                           |  |                         |  |  |
|                                                                                                    |                                  |                           |  |                         |  |  |
|                                                                                                    |                                  |                           |  |                         |  |  |

**Rysunek 16. Przegl**ą**d historii** 

# **Spis ilustracji**

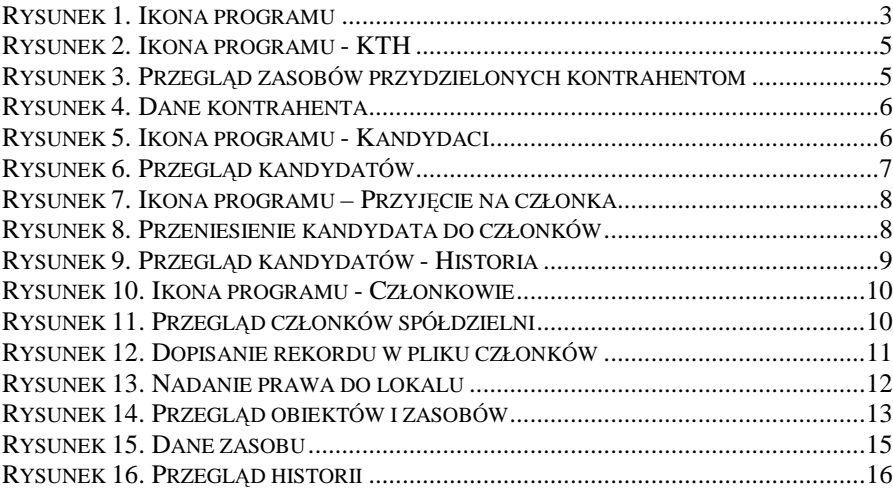